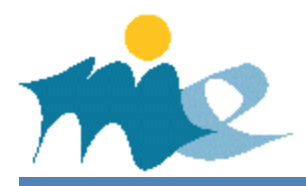

## **Að breyta persónuupplýsingum í INNU**

Nemendur (og aðstandendur, ef nemandi er yngri en 18 ára eða ef nemandi sem orðinn er 18 hefur gefið leyfi fyrir að aðstandandi hafi aðgang að Innu) geta breytt ýmsum persónuupplýsingum í INNU svo sem netfangi, símanúmeri, greiðslustillingum og innskráningarmöguleikum.

## **Leiðbeiningar um hvernig persónuupplýsingum er breytt**

- 1. Nemandi skráir sig á INNU með íslykli eða rafrænu skilríki.
- 2. Nemandi smellir á örina við hliðina á mynd af sér efst á stikunni og velur þar "Ég". Í þeirri valmynd eru persónuupplýsingar nemandans þar sem hægt er að breyta netfangi og símanúmeri.
- 3. Þar er einnig hægt að smella á flipann "Aðstandendur".

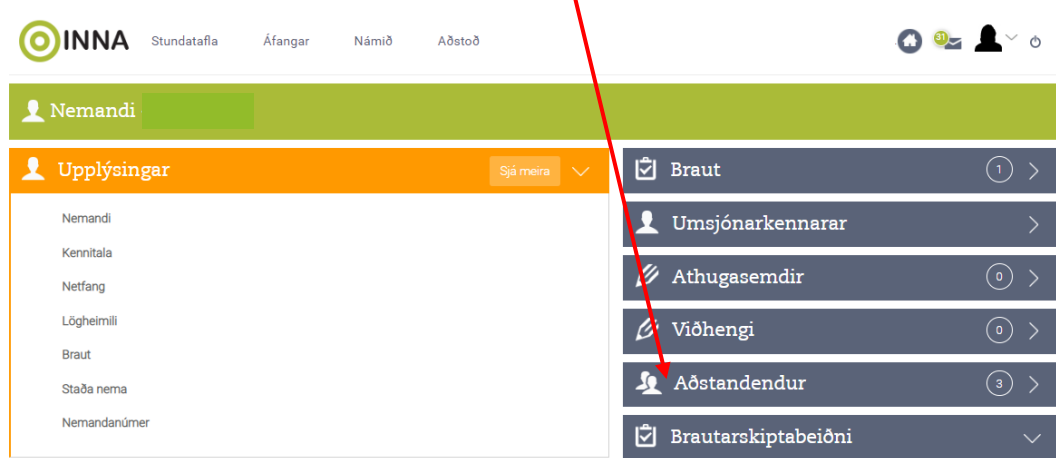

4. Þá opnast flipi þar sem hægt er að smella á nafn aðstandanda og breyta netfangi og/eða símanúmeri.

Aðstandandi getur skráð sig á Inna.is og smellt á örina við hliðina á myndinni eins og fram kemur í lið 2. Þá kemur upp valmynd þar sem meðal annars er hægt að breyta persónuupplýsingum s.s. netfangi, símanúmeri eða greiðslustillingum.